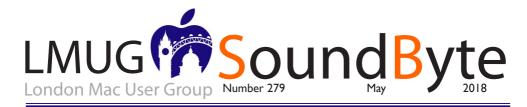

The meeting on Monday 14 May 2018 will be downstairs at the Sir John Balcombe 21 Balcombe Street London NWI 6HE

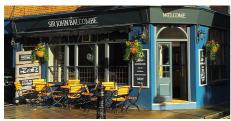

The meeting on Monday 14th May 2018 will be at the Sir John Balcombe, 21 Balcombe Street, London NW1 6HF

We will start at 7pm with our popular Newsbyte + Q&A

After, we'll enjoy another Special Interest Groups, it's time to deep dive into questions, issues and skills that matter to our members.

This month our topics will be Hardware: iOS and Technical Corner

Our Raffle Prize this month will be a wafer thin, super long-life KEYS-TO-GO wireless keyboard by Logitech, perfect for your iPhone, iPad or AppleTV!

Webmaster - Craig Jobbins Newsletter - Maurice Baker Technical Officer - Alastair Whitehouse Communications and Social Media - Vacant Committee Member - Martin Kelly

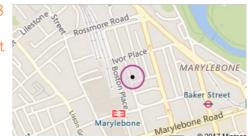

# Members Only Updated Special Offers

- Ztylus Revolver M Series Lens Kit: 20% Discount
- Stellar Phoenix Mac Data Recovery Professional: \$20 discount
- -TidBITS Content Network Trial Offer
- EverWeb by RAGE Software: 50% Discount Updated Link
- -Take Control Books: 30% Discount on All eBooks
- -Teams ID, a Password Manager for Teams: 33% Discount
- Eltima Software: Up to 60% Off OS X Apps
- Opus ][ Complete Collection: 25% Discount
- Joe On Tech Guides: 20% Discount on All Books
- AgileBits 1 Password 6 Subscription: 25% Discount
- TechTool Pro 9.5: 20% Discount
- Noteboom Tutorials: 33% Off Annual Memberships
- Prosoft Engineering: 25% Off
- Que Publishing Products: 35-45% Discount

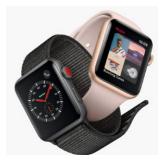

#### AgileBits Introduces IPassword Business

gileBits has announced the release of IPassword Business, which joins IPassword (for individuals), IPassword Families, and IPassword Teams. You'd be excused for not being able to keep track of all the IPassword services without a scorecard. Here's how the IPassword offerings break down for personal and work use:

I Password: Basic password management apps and capabilities for individuals, for \$2.99 per month.

I Password Families: Shares I Password capabilities among a family of up to five, for \$4.99 per month.

I Password Teams: Includes admin controls for small teams plus five guest accounts for limited sharing, for \$3.99 per user per month.

I Password Business: Expands on I Password Teams capabilities with access controls, custom roles, usage reporting, and more, for \$7.99 per user per month. I Password Business focuses on the needs of large organizations, so it provides finely grained access control and user groups. Admins can control who sees what, and delegate responsibility with custom roles. Password Business also records activity logs and creates usage reports for auditing, and it integrates with enterprise-level tools like Active Directory, Okta, and Duo. AgileBits includes 20 guest accounts for limited sharing and gives each user 5 GB of document storage space, up from 1 GB for the other levels.

As a bonus, every I Password Business user gets a free I Password Families account so their personal security habits are less likely to impact the business.

Despite the focus of I Password Business on larger organizations, there's no minimum number of users, so smaller groups that need the I Password Business feature set can still sign up. Those who are using I Password Teams now can transition to I Password Business, but it sounds as though that might best be done by contacting AgileBits.

### Take Control Books Are 50% Off This Week

Ithough the Web has plenty of free articles about how to use your Mac, iPhone, and other Apple devices, these articles are often too short to explain a complex topic. The Take Control series solves this problem by providing book-length information — at least 80 pages and usually quite a bit more. Take Control books are free of ads and won't autoplay videos or pop up intrusive messages.

Whether you've always wanted to try a Take Control title or you already own dozens and want more, you can shop in Take Control's 50%-off Customer Appreciation Sale this week. The sale has already begun and runs through 14 April 2018.

(Remember, Adam and I sold Take Control to Joe Kissell almost a year ago and for us to receive the full sale price, Take Control needs to remain successful — see "Take Control Books Acquired by Joe Kissell," I May 2017.)

Among the ebooks that are especially worth a look is my own Take Control of Mac Basics. I was pleased to hear from readers that they've been surprised at how much they learned from it, such as how to view System Preferences alphabetically and how to retrieve an old copy of a document with Versioning. It even comes with a video of me demoing usage techniques, with a focus on avoiding interface annoyances.

I also recommend you check out Take Control of Home Automation, by TidBITS managing editor Josh Centers. Josh's book includes topics like "Understand What Home Kit Does,""Choose Your First Accessories," and "Plan Automations Carefully."You'll also find out why he recommends against using a smart lock.

My final pick is Joe Kissell's Take Control of I Password. Using a password manager effectively has become an essential skill in today's world, and Joe's book demystifies the popular I Password utility and service, making it possible for you to have better passwords without a lot of bother.

The content on this page is by Tidbits with their agreement. www.**tidbits.com** 

#### Bad Apple #3: Reminders Doesn't Listen to Siri

elcome back to my Bad Apple column, in which I explore aspects of the Apple experience that are broken and need fixing. Today I want to focus on Reminders and how it integrates with Siri. I know what you're thinking. "Siri? Couldn't you pick on someone your own size?" But, in this case, Siri usually works well. It's Reminders that is messing up regularly and unnecessarily. Here's the story.

I've tried every to-do list and task manager under the sun. I've read David Allen's Getting Things Done and attempted to implement its advice. No app or strategy has stuck once I get busy and fall back on my generally reliable memory rather than wasting time fiddling with projects and priorities.

However, over the past few years, I've discovered that one of the few things Siri can do reliably is create to-dos in Reminders. While driving down the road in front of our house today, I said, "Hey Siri, remind me to email Jose about his beehive cover at 2 PM." (A friend keeps some beehives in our meadow, and a high wind last night had knocked one of the covers ajar.) Even though Do Not Disturb While Driving was on, Siri reported that it had created the reminder. Then, at 2 PM, a notification alerted me to email my friend, so I did so and then marked the task as completed in Reminders. I use this feature all the time on my iPhone and Apple Watch, and less frequently on my iPad and Mac.

New Yorker Cartoon Daily Calendar

I have one other to-do list system that works for me. Laugh if you want, but it relies on old sheets from the New Yorker cartoons daily calendar — you know, one of those calendars with a square piece of paper that you rip off every day to reveal the next cartoon or funny saying. The backs of these daily calendar pages make great scrap paper (at least the ones that don't put the cruddy "Daily Extra" on the back— Andrews McMeel, I hate those). On Saturday mornings, I'll often pull out an old cartoon and jot down things I want to remember to accomplish for the weekend. It's satisfying to cross things off as I do them, and to toss the entire sheet into the recycling when I'm done. The only problem is that I seldom finish everything, so I have stacks of these sheets with just one or two items on them. Bad Adam!

Only recently did I figure out how to move this system into Reminders and mimic a single list that shows me just what I need to do today. I didn't want to use the default Reminders list, where reminders created by Siri's "Remind me to take the ham out of the freezer tomorrow at 9 AM" command go. (You can change this in Settings > Reminders, assuming you can find it, given the topic of "Bad Apple #2: Alphabetize Settings in iOS," 21 February 2018.) That's because I have a fair number of those timed reminders for future tasks, and I only want to see untimed reminders of the things I have to accomplish sometime today.

So I created another list and called it "Pocket List." The name proved to be important because Siri has to understand it as a list name in the phrase "add to X list." and not some other part of the command. I first tried calling it "Today," but that confused Siri completely. A few other names failed in other ways. Now, when I want to add a task to my virtual sheet of scrap paper. I can tell Siri, for instance, "Add to Pocket List write Bad Apple column." Anytime I want, I can view the list on my iPhone with "Show my Pocket List" or look at it in Reminders on my Mac. Then it's easy to see what to do and mark off items I've completed. (Since I still don't always finish all my work, I have another list called Feeder List that stores tasks that don't get done or aren't a high enough priority for any given day.)

Pocket List in Siri and Mac Reminders

As far as creating the task and adding it to the list called Pocket List, Siri and Reminders generally do a good job, regardless of where I invoke Siri. There was one amusing mistake where Siri on my Mac must have been thinking in Klingon, and tried to add my task to Pa'akai List, which I assume means something like "Enemies to Eviscerate Today." (In reality, it might be Japanese for "rice" or Hawaiian for "seafood.")

Screenshot of Siri lapsing into Klingon Here's the problem. Even though Siri usually transcribes what I've said correctly, or close enough for government work, Reminders is categorically disdainful of verbs, and drops them often, if not consistently. For instance, "Add to Pocket List call DuPont

The content on this page is by Tidbits with their agreement. www.**tidbits.com** 

Stacks of reminder lists

| SoundByte is the newsletter of the London Mac User Group.<br>It is produced solely by, and for, LMUG members.<br>LMUG Committee 2017/18 |
|----------------------------------------------------------------------------------------------------|
| Chairman Chris Mahon(chairman@lmug.org.uk)                                                                                              |
| Treasurer Pietro Falcone (treasurer@lmug.org.uk)                                                                                        |
| Secretary Tina Jacobs (secretary@lmug.org.uk)                                                                                           |
| Editor Maurice Baker (soundbyte@lmug.org.uk)                                                                                            |
| Webmaster Craig Jobbins (socialmedia@lmug.org.uk)                                                                                       |
| Membership Officer Pietro Falcone (membership@lmug.org.uk)                                                                              |
| Technical Officer Alastair Whitehouse (technical@lmug.org.uk)                                                                           |
| Proof Reader Tom Macnamara                                                                                                    |
| Communications Officer (communications@Imug.orguk)                                                                                      |
| Committee Members Martin Kelly, Craig Jobbins, ,                                                                                        |
| Ideas & Suggestions suggestions@Imug.org.uk. Website: http://www.Imug.org.uk                                                            |
|                                                                                                    |

about recycling Tyvek." turns into a terse reminder titled "Recycling Tyvek." And sometimes Reminders drops words off the end too, as in "Add to Pocket List talk to Lauri about adding icons to Watchlist," which turns into the haiku-like "Adding icons." Bad Apple!

Examples of Reminders messing up Siri's transcription

Many of these verbs aren't exciting — talk, get, call, ask, edit — but they mean something to me. There's a big difference between "write" and "edit." And the words that get dropped off the end are usually rather important, and losing them can make the entire reminder meaningless, as when "Add to Pocket List bring in kindling" becomes "Bring."

In a few cases, it's understandable — if still wrong — that Reminders might lose words."Add to Pocket List email Jorge about picking up the videos on Sunday" might seem as though I was scheduling it for Sunday. But in fact, I wanted to be reminded before Sunday to send email about running the errand on Sunday. And Reminders did not try to schedule the event; it just deleted "on Sunday."

What's so frustrating about this behavior is that it's entirely unnecessary. Siri has, for the most part, realized that I want to add an item to a list in Reminders called Pocket List, and it has transcribed my words correctly. So why is Reminders going rogue and deciding that to-do items shouldn't have verbs, or sometimes objects?

Ironically, while writing this article, I stumbled on the workaround that has eluded me for months. I was thinking about how Siri and Reminders seldom mess up when I add a timed task to my Personal To Do list with "Remind me to..." So I re-tested a number of the Reminders failures above, and wouldn't you know it, changing my trigger phrase along the lines of "Add to Pocket List remind me to call DuPont about recycling Tyvek" caused Reminders to do much more of what it should and use all the words after "remind me to." Most of the time.

Examples of Reminders working better with "remind me to"

Nonetheless, there is no reason that Reminders should drop so many words in text that Siri has recognized properly, so I'm still chalking this up as an errant behavior that Apple should fix.

## Audio Hijack 3.3.7

Rogue Amoeba has released Audio Hijack 3.3.7, replacing the Instant On component with the company's new Audio Capture Engine. The audio recording utility also receives updated voice-over-IP support for all versions of GoToMeeting and improved FLAC recording capability. (\$49 new with a 20 percent discount for TidBITS members, free update, I 6.2 MB, release notes, I0.10+)